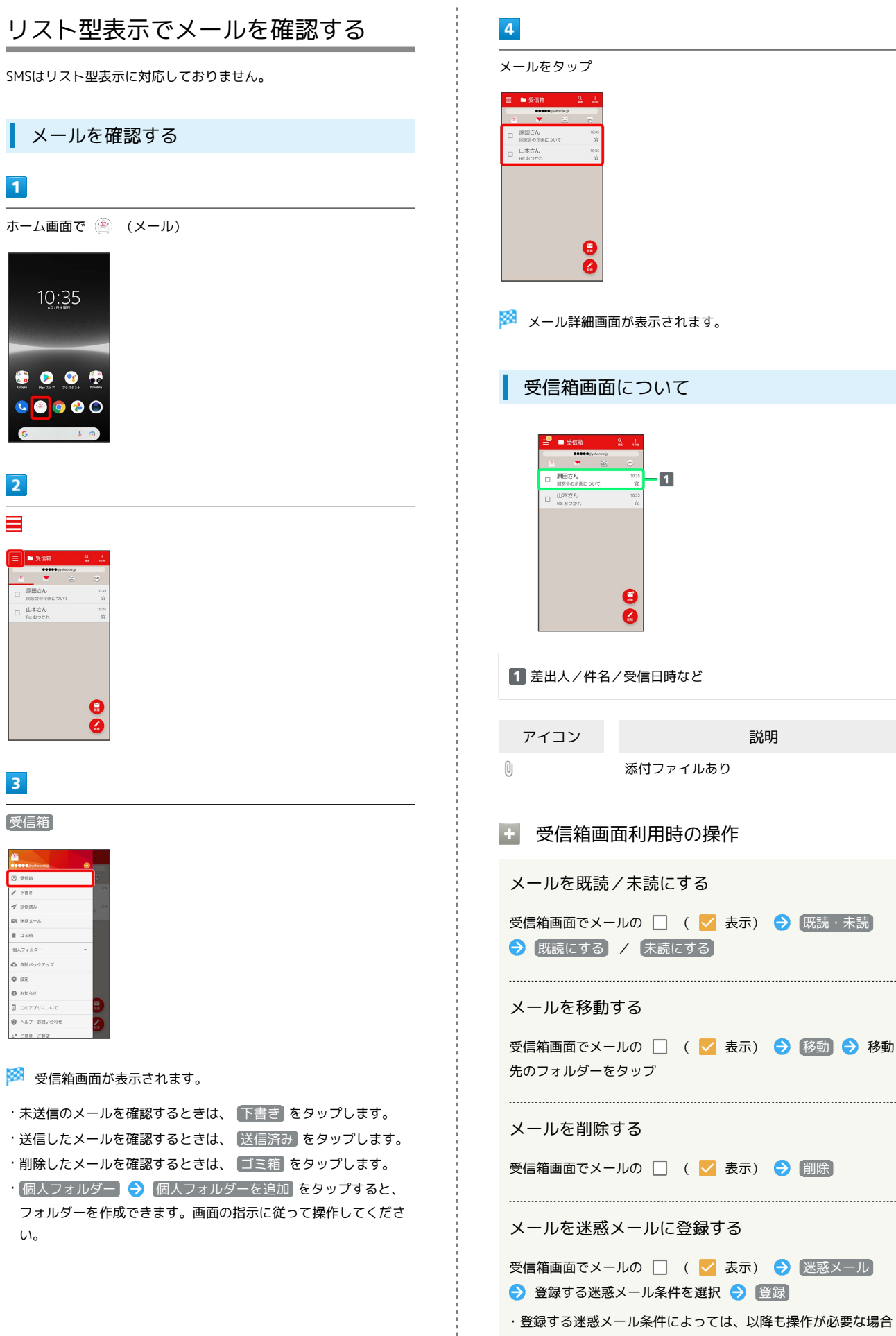

があります。画面の指示に従って操作してください。

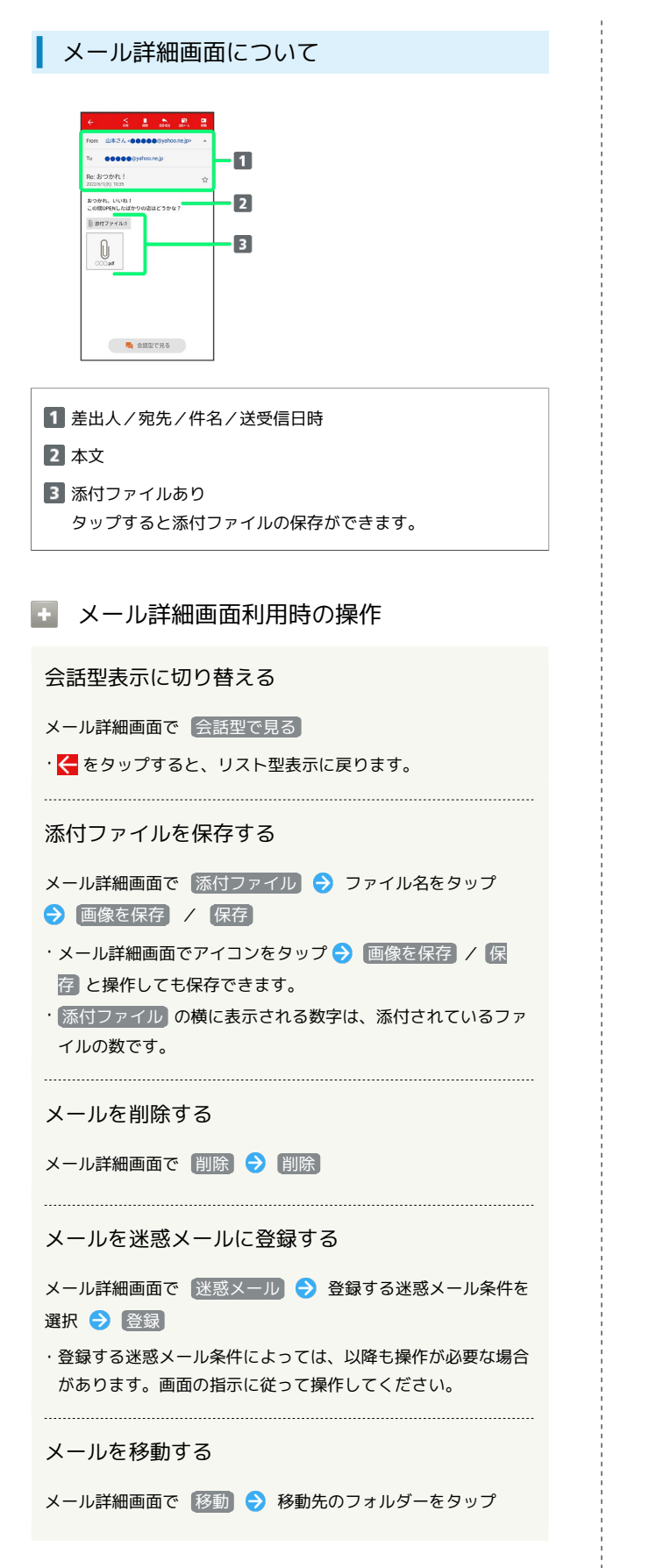

```
手動でメールを受信する
```
## $\vert$  1

ホーム画面で (メール)

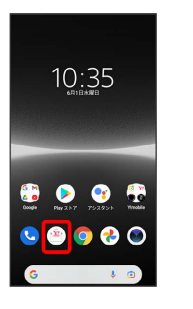

## $\overline{2}$

【その他】→ 【メール問い合わせ】

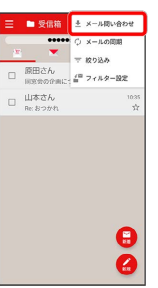

※ 手動でメールを受信します。

・受信箱画面で下にドラッグ/フリックしても新着メールの確認が できます。